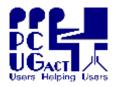

# Sixteen Bits January 2006

#### Welcome to Sixteen Bits online

PC Users Group (ACT) Inc 27 Mulley Street Holder ACT 2611

Phone 02 6287 2922 Fax 02 6287 2933

If you would like to read off-line, Click HERE to download, unzip to a folder

you choose, then double click the index.htm file.

If you prefer - you can read as a PDF file. The internal links will not work in this file, that you can download <a href="#">HERE</a>

### **Table of Contents (Click the link on the left)**

| Main Meeting                 | Meeting 7 February 2006                                  |
|------------------------------|----------------------------------------------------------|
| <u>President</u>             | From the President.                                      |
| Editor's notes               | Editorial.                                               |
| Meeting dates                | Forthcoming Monthly Meeting dates.                       |
| Ken's Comment                | Comments from Ken Meadows                                |
| Karen's Replicator           | Free Backup Client                                       |
| <b>Advanced Windows Care</b> | Terry B reviews Advanced Windows Care                    |
| Cleanup v 4.0                | Ross Hamilton on how to clean up Windows Junk            |
| Check computer               | Another excellent article by Mike Boesen                 |
| temperature                  | Make a secretary weak for your                           |
| Keep the Day Job             | Make computers work for you!                             |
| Target Practice              | Another sport I'd like to see.                           |
| <b>Doctor Photography</b>    | A humour mailing list                                    |
| <u>Humour6.html</u>          | More goodies from the net.                               |
| Freeware newsletter          | Join the freeware newsletter.                            |
| Freeware Links               | Freeware links 15 December 2005                          |
| Digital SIG                  | Discussion about editing and manipulating digital media. |
| Digital Blooming             | Use PSP for repair of digital blooming.                  |
| <b>Gmail Drive</b>           | How to use Gmail as HDD space                            |
| <u>Help</u>                  | PCUG Help Directory and handy links.                     |

We hope you enjoy this edition of *Sixteen Bits*. We are always on the lookout for items for the next edition. If you have anything to contribute - please send it to <a href="mailto:pcug.editor@pcug.org.au">pcug.editor@pcug.org.au</a>. The nominal cut-off date for submissions is the 15th of each month. All submissions gratefully received. Please send us feedback as to what you might like to see published in your magazine.

For more news of events to come - don't forget to check the PCUGCalendar at: <a href="http://www.pcug.org.au/members/calendar/">http://www.pcug.org.au/members/calendar/</a>

CTL-C to Copy everything that's selected, into the keyboard cache.

NEXT

# **PC USERS GROUP (ACT)**

# **January 2006 MONTHLY MEETING**

The next Main Monthly Meeting will be held on **Tuesday 7th February 2006** commencing at 7:30 pm in the **Manning Clark Centre**, (facility 26A), Lecture Theatre 3, Australian National **University**, Acton. Visit the PCUG website <a href="http://www.pcug.org.au/activities/mmm.htm">http://www.pcug.org.au/activities/mmm.htm</a> for a map of the Manning Clark Centre.

The monthly meetings are free. Members, friends and the public are invited to attend. Don't rush home after the meeting! Stay for coffee, tea, biscuits and good company. It's all free! Renew acquaintances, meet new people and ask those questions you didn't get a chance to ask at the meeting! Membership inquiries and renewals are welcomed too!

Email inquiries to <a href="mailto:pcug.mmm@pcug.org.au">pcug.org.au</a> or phone 02-6287-2922.

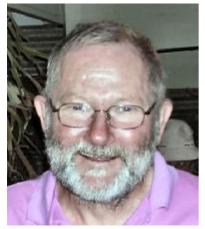

The good news for the group is that the renovations to the PCUG Centre at Holder have been substantially completed over the Christmas / New Year office closure. Thanks to the eforts of John Saxon, Peter Reeves, and a willing band of volunteers, the new training room in the south room will

soon be ready to go while the new "business" area is now inside the front door as you enter. The public access computers and the multimedia centre should be set up within the next few weeks. If you are passing the Grant Cameron Community Centre anytime between 10:00AM and 2:00PM drop in for a look.

On 14th December Senator Kate Lundy officially launched the Silicon Kid website which is hosted on our servers. Every response ever made to a computer problem by "The Kid" is indexed and available on the site at <a href="http://www.siliconkid.com.au">http://www.siliconkid.com.au</a>

Now that we will soon be again able to offer training to members, we have a list of possible courses and a survey about training at <a href="http://www.pcug.org.au/activities/training.htm">http://www.pcug.org.au/activities/training.htm</a> Even if you have no current interest in PCUG training, please complete the survey using the comments to let us know why - too expensive, already provided by work, know it all anyway, etc. Ideally we would like to which of the proposed courses interest you and which additional courses we should offer to tempt members.

The PCUG Centre has now been registered as a Microsoft Unlimited Potential Learning Centre and we hope to offer courses as part of that program in the near future. At present, members are invited to "Team UP to win tickets to the Commonwealth Games!" in the Microsoft UP 'Realising Potential Through Teamwork' competition which calls for entrants to create a multimedia presentation celebrating teamwork.

Entries for the competition will be accepted until 2pm on Friday, 27 January 2006. Entries will need to be lodged at the PC User Group at Grant Cameron Community Centre. Full terms and conditions can be found at <a href="https://www.microsoft.com/australia/up/competition">www.microsoft.com/australia/up/competition</a> or by contacting the Centre.

Allan Mikkelsen

<u>INDEX</u> <u>NEXT</u>

# From the Editor

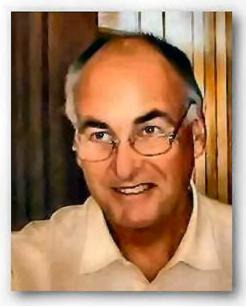

2006 begins with not having a magazine nor meeting last month. and the first monthly meeting on 7 February. Microsoft people will be there. It should be excellent!

#### **NEW MEMBERS NIGHT**

The new members night has begun again, and will be held on the first Monday of each month, at the PCUG room at Holder. I was not told, but I presume it will be 7.30pm.

This issue sees a stack of Freeware links (3, actually); a short article from Ross Hamilton on how to clean up junk; a shorter than usual offering from Ken Meadows which I've named for the moment as *Ken's Komment*, 3 humour links, and 2 short articles that might be of interest to Digital SIG people.

But there's more! Terry Bibo reviews Advanced Windows Care, and Mike Boesen provides an excellent article on how to monitor one's computer temperature.

As usual, should you have any queries, address a message to <a href="mailto:editor@pcug.org.au">editor@pcug.org.au</a>

Yes... I know that my photo has me looking the wrong way! It's the only one I have, and was taken during a coffee and chat meeting.

It's been massaged a bit with Paint Shop Pro. At least I was smiling!

# **PCUG Meetings 2006**

The Main Monthly Meeting will be held on the first Tuesday night each month during 2006. The planned dates are:

| No meeting in January | 7 February 2006 |
|-----------------------|-----------------|
| 7 March 2006          | 4 April 2006    |
| 2 May 2006            | 6 June 2006     |
| 4 July 2006           | 1 August 2006   |
| 5 September 2006      | 3 October 2006  |
| 7 November 2006       | 5 December 2006 |

The meetings will commence at 7:30 pm, and are normally held in Lecture Theatre 3, Manning Clark Centre, Australian National University, Acton.

The monthly meetings are free. Members, friends, and the public are welcome to attend. Stay for coffee, tea, biscuits, and good company after the meeting!

E-mail inquiries to <a href="mailto:pcug.mmm@pcug.org.au">mailto:pcug.mmm@pcug.org.au</a> or phone 02-6287-2922

#### **Ken's Komment**

Please excuse my flippant page title - TrevorF

To: pcug.editor@pcug.org.au

Subject: For Magazine

From: Ken Meadows <a href="mailto:kenmed@netspeed.com.au">kenmed@netspeed.com.au</a>

Date: Wed, 21 Dec 2005 15:32:00 +1100

# From PCPlus Aug05.

Microsoft lord-of-all-he-surveys, Bill Gates has predicted that technology will soon enable PCs to be implanted into the human brain, but he'll not be joining in.

Speaking from a seminar in Singapore, Gates said that while some of his employees were eager to be guinea pigs, "I'm happy to have the computer over there, and I'm over here."

Ken Meadows from Canberra, the Bush Capital

#### **Free Backup**

From: jmatt [at] SoftHome.net Newsgroups: alt.comp.freeware Subject: Re: Backup software Date: 9 Oct 2005 16:03:11 -0700

Organization: http://groups.google.com

#### **Karen's Replicator**

# http://www.karenware.com/powertools/ptreplicator.asp

Automatically backup files, directories, even entire drives! Karen's Replicator copies selected files from one drive/folder to another.

Source and Destination folders can reside anywhere on your network. Files larger than 2 GB are supported.

Options include repeated copies at intervals as short as a few minutes, or as long as several months, copy only files that have changed, and the replication of file deletions.

New features allow you to specify which files should not be copied, and also which days a file should be skipped!

# 1-click Repair and Fix Windows with Advanced WindowsCare

# Reviewed by *Terry Bibo*

There are numerous tools for enhancing the performance of Windows - many of them either over-rated or too techno-geek for the average PC user. This appears to have changed for the better with Advanced WindowsCare for Windows 2000/XP from IObit, which can analyze and fix Windows with 1 click. It has a lot of features and scans and repairs your registry quickly, accurately detecting the bottlenecks for slowing down and crashing, and fixing them in about 30 seconds with one mouse click. Like all respectable utilities of this nature it has a built-in safeguard that will restore previous settings if the changes do not produce the desired results.

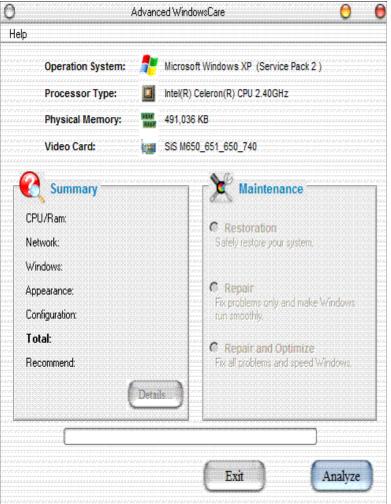

The image on the left is the opening window that reveals basic attributes of the PC, but is the starting point for the **Repair**, **Optimize** and **Restore** functions.

Clicking the **Analyze** button produces a Summary of problems found, grouped in the five categories listed in the left pane of the window.

Clicking the **Go!** button will start the selected operation.

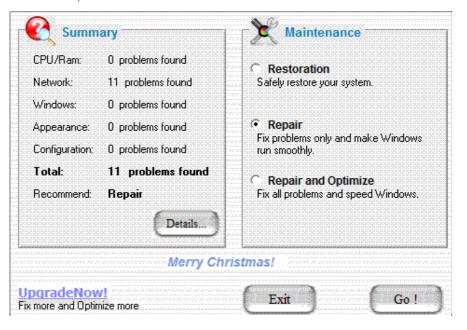

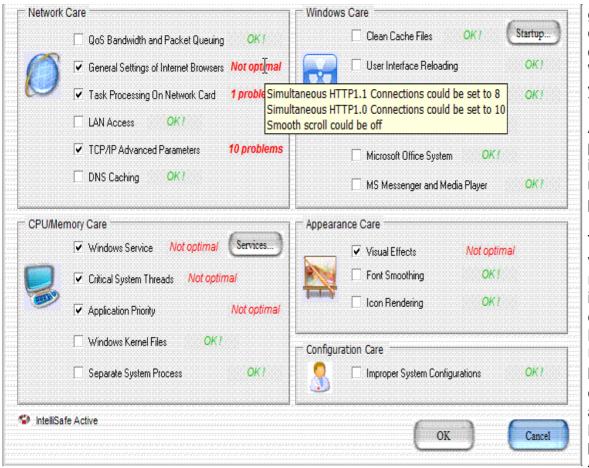

gives a comprehensive work list of what Advanced WindowsCare can do for your computer.

A detailed listing of the problems and solutions is presented when the mouse is paused on the problem.

These are settings in the various processes that run whenever Windows is started, and were best explained in the BlackViper.com website. Unfortunately that site has now closed but its essential material is still available at: majorgeeks Much of this will be incomprehensible to the majority of users, so

it is a matter of take it on trust. But this utility has a history of reliability.

While I have not observed the warning - with no adverse results - it is recommended that you close all other applications before running Advanced WindowsCare, since Advanced WindowsCare is doing serious system work. Also, keep your anti-virus and malware utilities up to date: but that should go without saying. This utility does not need to be run frequently; perhaps once a month would be sufficient.

If, after running Advanced WindowsCare, you find incompatibility problems with software or hardware, you should:

- open Advanced WindowsCare;
- click Analyze and wait two seconds;
- choose **Restoration** and click the **Restore** button;
- select either Windows Default or Previous Settings;
- reboot your computer when the process is completed.

The **Optimize** function may apply many more system changes and should be chosen only if you want to try for a high-speed system without some Windows functions.

- Windows will focus more on network requests from applications, and you will get a low system background transfer priority and speed.
- Some of your Windows services will be turned off, and some functions of Windows may not work.
- You will have higher priority for foreground applications, which will lower the background processes.
- The Clear Type will be turned off for better display speed.
- Some WinXP Visual Effects will be off.

I do not expect to see a blazing improvement in Windows performance after running Advanced WindowsCare, but any utility that can improve its speed and efficiency at no cost and little effort surely deserves support.

Advanced WindowsCare is freeware, available from http://iobit.com/WindowsCare.htm

# CleanUp! 4.0

by Ross Hamilton

I first came across this product while trying to recover from a combination of ad-ware and mal-ware that worked together to really mess up my system. I found a solution to the problem on the Internet, which included suggestions for software to download for use in making the necessary repairs. The product *CleanUp!* was one of those suggestions.

When you surf the net, Windows leaves quite a collection of files on your system. Some people are concerned about the privacy issue – these files show where you've been on the Internet, and what you've been looking at. Personally, I just object to the space that these take up on the hard drive. When you install new software on your system, Windows often creates a mess of temporary files that it then fails to remove afterwards. Between the two, Windows can be responsible for leaving a lot of junk on your system.

CleanUp! is a free application that was originally created to clean your hard drive of the files accumulated while web surfing. It was then further developed to clean out things like the leftovers from software installations.

The first time that I used it, I had something of a panic attack – it was cleaning out literally several hundred megabytes worth of files. Surely it was trashing things that it shouldn't be! But no – everything was fine afterwards. That was simply how much accumulated junk that there was on my system despite regularly cleaning out my cache!

For those who are particularly keen to hide their surfing tracks, unlike some other products *CleanUp!* removes the Windows files that keep a summary of your surfing habits. Those files cannot be immediately deleted, but *CleanUp!* forces those files to be deleted and replaced when your system next boots up.

Available as a free download from <a href="http://www.stevengould.org/software/cleanup/">http://www.stevengould.org/software/cleanup/</a>, I have found this to be a great little tool. It is easy to use, and even keeps you mildly amused by the sound of a toilet flushing when you start it running! I have used it with Windows XP and also with Windows 98 on my old backup pc; it has proven quite stable in both operating systems.

I highly recommend it to other PCUG members.

<u>INDEX</u> <u>NEXT</u>

# SOFTWARE USEFUL IN MONITORING TEMPERATURES OF HARD DRIVES AND THE CPU

Author: Mike Boesen (mboesen@gmail.com)

Last updated: 13 January 2006

## **Background**

After helping to fix hardware problems recently for a number of PC users, I've become aware of the importance of adequate cooling of hardware. My initial concern related to hard drives and the CPU. I undertook a number of tests with my PC to see how different circumstances affected the temperatures of hard drives, the CPU and motherboard. These tests were in conditions where the ambient temperature in the computer room was as high as 27 C.

From my own tests and experience with other persons' PCs I now have the view that while temperatures of hard drives may be a problem in some circumstances, is is unlikely that CPU temperatures would be a problem for most PCs and even less likely that motherboard temperature would be a problem.

I am writing an article providing details about the nature and full results of my testing. However, I felt that a short article that describes the applications that I used from time to time during my testing may be of use now to some PC users, particularly in view of the hot summer temperatures that exist in some homes.

I'll incorporate any improvements that people might suggest in an up to date version of this article that I will keep on my web site (<a href="http://www.pcug.org.au/~boesen/">http://www.pcug.org.au/~boesen/</a>)

#### How hot is too hot?

CPU temperatures will change rapidly in accordance with how much work the CPU is undertaking. A large range in temperatures for the one CPU is quite normal and depends on the amount of work being undertaken, the ambient air temperature and the ventilation conditions within the PC's case. Modern CPUs are built to operate quite efficiently even when they are quite hot. For the Pentium 4 series for instance, Intel's stated maximum operating temperatures are between 66 and 78 C (depending on a number of attributes: the CPU's core frequency, the front side bus frequency and the cache size). The maximum "case" temperatures (measured at the centre of the CPU's heat spreader) shown in Table 2 in this Intel article about Pentium 4 processors will give you an idea of what such temperature levels are like: <a href="http://support.intel.com/support/processors/pentium4/sb/CS-007999.htm">http://support.intel.com/support/processors/pentium4/sb/CS-007999.htm</a>

You can determine the manufacturer's stated maximum operating temperature for your CPU if you do a Google search. Even if the stated maximum CPU operating temperature is exceeded, a modern CPU such as the Intel Pentium 4 series is designed to slow itself down automatically, reducing power consumption and hence reducing the heat generated, and hopefully keeping the CPU's temperature under the allowable maximum. This is referred to as "throttling". When such CPUs get really hot - around 95 to 100 C they are designed to shut down completely and infrequent occurrences of this nature should not affect the operating life of the CPU. Of course, frequent shut downs can affect the life of the CPU. In the absence of specific information about the manufacturer's stated maximum operating temperature for a CPU, I would be concerned if a CPU's temperature exceeded 60 C when the CPU is under heavy load and the ambient temperature is 27 C or less.

The maximum operating temperature for a hard drive depends on the brand and model of the drive and particularly on the drive's rotation speed. For example, for my 7,200 rpm Maxtor Diamond Max 10 drives, Maxtor's stated maximum operating temperature is 60 C. For the Seagate ST340014A Barracuda drive it is 69 C and for the Seagate ST3200822A and ST3200021A (PLUS) models it is 64 C. Once again, if you really want to know what the stated maximum operating temperature is for a hard drive, you will need to do a Google search. In the absence of that specific information, I would be concerned if a hard drive's temperature exceeded 50 C when there is a lot of reading or writing being undertaken and the ambient temperature is 27 C or less.

#### Temperature information available through the BIOS

In many computers it is possible to display the temperature of the CPU and the motherboard at boot time, by getting into the BIOS during the first stage of the boot process. (For my Asus motherboard, I hit the Del key. The F2 key is another key often favoured by BIOS writers.) This is of very little value because in most circumstances you would be interested in temperatures when the PC is running a Windows application and is under load.

However for some BIOSes it is also possible for the user to set critical temperature levels for the CPU and sometimes the motherboard or case. If that functionality exists, the PC will provide a warning sound or an on-screen display when a critical temperature level is reached during the boot process or during normal operations within Windows. If your BIOS has that functionality, it is worthwhile enabling it. But make sure that the critical temperature levels you set are not too low because otherwise you will get lots of warnings.

Some BIOSes will also sound a warning when fans stall. Such fans need to have a "tacho" wire implemented and must be connected to the motherboard. The fan on the CPU heat sink is normally of that type, and it is useful to know if it ever stalls because if that happens, the CPU temperature will rise very quickly and will most likely quickly exceed the manufacturer's maximum level.

Usually, no hard drive temperature information is available through the BIOS.

## Motherboard application

Some motherboards come with a Windows application that if installed, can be used to monitor the temperatures of the CPU, motherboard and (for some such applications) hard drives. Such applications can be loaded automatically during startup (or manually any time after startup) so that they monitor temperatures constantly as a background activity, notifying the user when a critical temperature level is reached. The user is able to specify critical temperature levels for their CPU, motherboard and (maybe) hard drives.

The application of this type that came with my Asus P4P800-E Deluxe motherboard is named Asus Probe (version currently installed is 2.23.04). It monitors the temperature for the CPU and motherboard but not the drives. After Asus Probe is loaded, those temperatures can be checked at any time by clicking on the Asus Probe icon in the system tray. Some of the information then available is shown here:

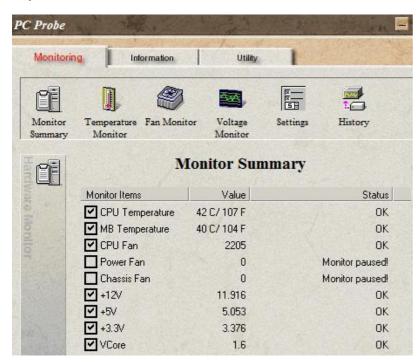

For me the limitation of this application is lack of information about drive temperatures. However the application that comes with other motherboards may not have that limitation. It is worthwhile you checking the functionality of any such application that came with your motherboard (or which may be downloaded from the motherboard manufacturer's site).

#### **Everest Home Edition**

The freeware application Everest Home Edition is a Windows application that is produced by Lavalys ( <a href="http://www.lavalys.com/">http://www.lavalys.com/</a>).

Lavalys describes the functionality of the Home edition thus:

"EVEREST Home Edition is a freeware hardware diagnostics and memory benchmarking solution for home PC
users, based on the award-winning EVEREST Technology. It offers the world's most accurate hardware
information and diagnostics capabilities, including online features, memory benchmarks, hardware monitoring,
and low-level hardware information."

The home edition is no longer available directly through Lavalys which now markets a more comprehensive Everest

Ultimate Edition. This is not free.

However, the Home edition can still be downloaded from:

http://www.softpedia.com/get/System/System-Info/Everest-Home-Edition.shtml The application is very easy to install. When it is run, you have access to a wealth of information about your PC's hardware, temperatures being only a very small fraction of the information that is reported. The main menu looks like this:

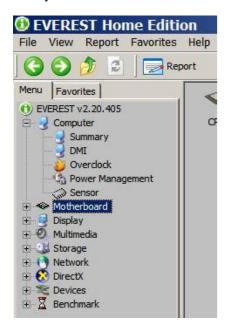

Clicking the Sensor icon bring up this panel:

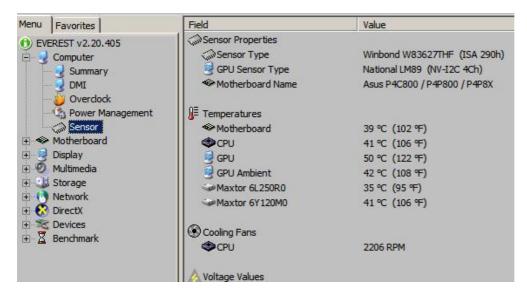

In that panel, the current temperatures of the motherboard, CPU, GPU (Graphics Processor Unit) and the hard drives are obvious.

The temperature of the hard drive/s is as reported by SMART (Self-Monitoring Analysis and Reporting Technology). Most modern hard drives implement SMART. If the drive is connected to the ATA/IDE bus (either parallel or serial) the SMART information will be available. Note that you may need to Enable SMART reporting in the IDE section of the PC's BIOS. SMART information cannot be monitored on drives connected by USB or Firewire.

For the occasional check of temperatures, Everest is very useful. Its limitation is that to see the temperatures, you have to have Everest running. Of course you can shrink the Everest window and minimize it, but you will need to pop it up every time you want to see the temperatures. While the application is running, the sensor data are updated every few seconds.

Note also that Everest Home provides a comprehensive set of information about your PC's hardware and is a very useful general purpose utility.

#### SIW

SIW (System Information for Windows) is another very useful general purpose freeware application. It was created by Gabriel Topala. In his words:

"SIW is a utility that displays detailed specs for motherboard, BIOS, CPU, devices, memory, video, disk drives, ports, printers, operating system, installed programs, processes, services, serial numbers (CD keys), users, open files, system uptime, network, network shares, as well as real-time monitors for CPU, memory, page file usage and network traffic. It displays currently active network connections, passwords hidden behind asterisks, installed codecs, and more."

SIW can be downloaded from: <a href="http://www3.sympatico.ca/gtopala/about\_siw.html">http://www3.sympatico.ca/gtopala/about\_siw.html</a> It provides a wealth of information about the system, software and hardware. The version that I am using is 1.55 Build 598.

After you load SIW, the main menu (with the Hardware icon expanded) looks like this:

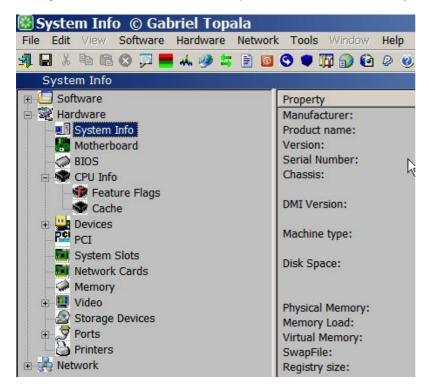

Clicking on the Storage Devices icon and then double clicking on a hard drive's name provides a lot of information about the drive. Here is a partial view of the information available about the drives on my PC:

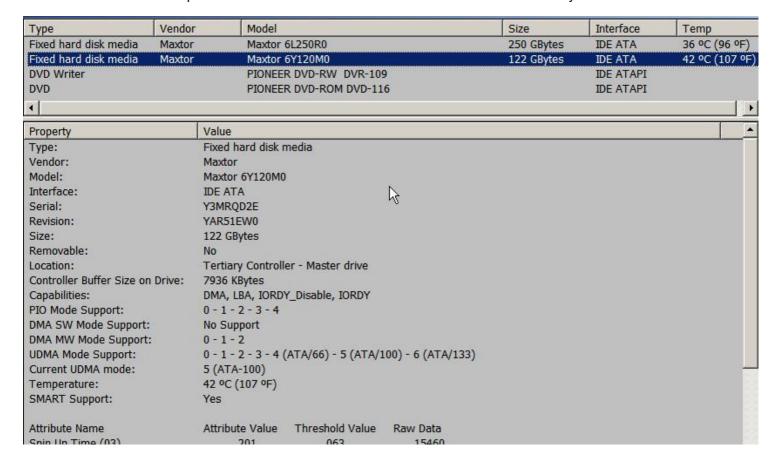

One of the bits of data shown is the temperature of the drive. However, this information is static, and is not updated unless you have a look at some other hardware and then come back into the Storage Devices information. However, I

can't find any information in SIW for temperatures of the motherboard, CPU or GPU.

#### **HDD Health**

Another freeware Windows application that is very useful in monitoring the temperature of hard drives (but not the CPU or motherboard) is HDD Health. HDD stands for Hard Disk Drive, of course. This is available from available from PanteraSoft at <a href="http://www.panterasoft.com/">http://www.panterasoft.com/</a> As the makers state:

• "HDD Health is a full-featured failure-prediction agent for machines using Windows 95, 98, NT, Me, 2000 and XP. Sitting in the system tray, it monitors hard disks and alerts you to impending failure. The program uses Self Monitoring and Reporting Technology (SMART) built into all new hard disks, and can predict failures on your hard drives. A host of alerting features include email, local pop-up messages, net messages, and event logging, while using no system resources." HDD Health will work with parallel or serial drives that implement SMART.

HDD Health can be configured to load at startup and it will then work in the background, monitoring the SMART information for each drive. It can be configured to notify you automatically when there are changes to "drive attributes" and/or when the temperature of any one drive reaches a critical temperature that you specify. Setting alert and log options or accessing full information about each drive can be done at any time through its icon in the system tray. To do that, right-click the HDD Health icon located in the system tray:

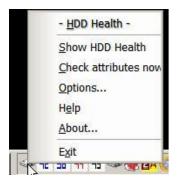

The Options popup window and specifically its Alert options tab looks like this after you tick the "Enable critical temperature notification" box :

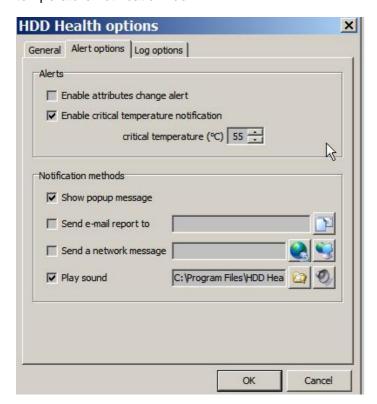

You can set the critical temperature to whatever level you regard as appropriate. However a critical temperature cannot be specified separately for each drive and the one level is used for all drives.

I unticked the **enable attributes change alert** box because otherwise I get get annoying whistles whenever (what I regard as) inconsequential changes to drive performance occur.

To see what a drive's temperature is currently, select **Show HDD health** after right-clicking the HDD Health icon in the system tray. This widow will then be displayed:

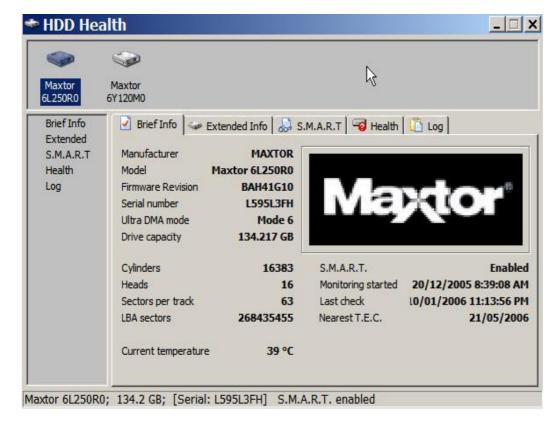

The temperature of one drive at a time can be seen by clicking on the drive's icon in the top panel. For example, for the Maxtor 6L350RO drive, the "current temperature" is 39 C. This information is updated regularly in the background by HDD Health, which will then update the temperature shown in the above display if it is open on your desktop. By "Showing HDD health" you are able to check the temperature of any drive whenever you like. However, the drive temperatures are NOT shown in the system tray and to see them you have to pop up the HDD Health **Show HDD** health window.

HDD Health does not include functionality for showing the temperature of the CPU, GPU or motherboard.

After installing the latest version of HDD Health recently it did not function correctly. However I am certain that the download process was faulty. I redownloaded and reinstalled and it works fine now.

### **HDD Thermometer**

For monitoring hard drive temperatures there is a smaller, less complex and very user friendly freeware application called HDD Thermometer (referred to as HDDT below). This is a product of RSD Software Inc. It can be downloaded from from http://www.rsdsoft.com/hdd-thermometer/index.php

The RSD Software provides this description of HDDT's functionality:

- Monitors hard disks temperature changes;
- Ability to perform any of following actions when exceed Warning or Critical temperature:
  - Show Notification
  - Play Sound
  - Execute Application
  - Shutdown / Hibernate
- Show hard disks temperature indicators in the System Tray;
- Log temperature changes;
- Ability to set individual settings for each hard disk;
- Multi-language user interface."

Loading HDDT at startup or after Windows is loaded displays temperatures for each hard drive separately as unobtrusive coloured numbers in the system tray. (Unlike HDD Health, for which you can't display the temperature in the system tray). The display looks like this (the drive temperatures are 42 C and 38 C):

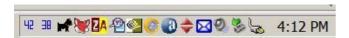

Moving the mouse pointer over either of the numbers pops up information about the drive names and which temperature applies to which drive.

Right-clicking one of the numerals gets access to a pop-up menu:

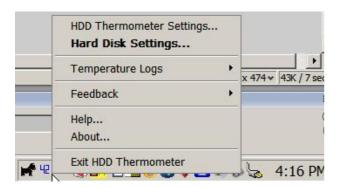

You will need to go into the hard Disk Settings screen:

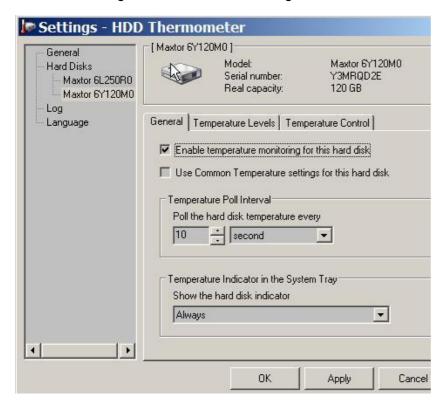

To set the critical and warning temperature levels for a hard drive do this:

- · select the hard drive
- check Enable temperature monitoring for this drive
- uncheck Use common temperatures
- select temperature levels tab
- select Warning, set an appropriate temperature, select a colour scheme
- select Critical, set an appropriate temperature, select a colour scheme
- Repeat for each drive
- hit Apply (most important!).

HDDT is a great little application. If all you are interested in is monitoring the temperature of your hard drives then it is the application that I would recommend. You can see the temperatures of each drive in the system tray and in addition, if the warning or critical temperature is reached, you will get a visual and auditory notification.

#### **Motherboard Monitor 5**

Finally, here is a very comprehensive freeware application for monitoring just about anything you would ever need to monitor: Motherboard Monitor 5 (referred to below as "MBM5"). This application monitors and displays temperatures of a large number of sensors that exist on your motherboard, including CPU, motherboard and hard drives, and will provide warning sounds and visual displays when critical temperature levels that you have specified are reached. It can also show information about voltages and fan speeds (for fans that have the tacho line implemented and which are plugged into the motherboard).

The MBM application was developed by Alex Van Kaam. Version 1 was released in 1998. The latest version (5.3.7.0) was released in June 2004, and the developer is no longer maintaining the application. However it can be

downloaded from <a href="http://mbm.livewiredev.com/">http://mbm.livewiredev.com/</a>

If you are interested in the application, go to that site and first of all check the section "Information/Motherboard List" to see if your motherboard is one that will work with MBM5. The list of motherboards that work with MBM5 is enormous, so yours may well be there if it was made prior to June 2004. If it was made later than that it may still work with MBM5 - suck it and see.

I warn you that MBM5 is NOT easy to configure because you have to work out which of the sensors that MBM5 monitors are related to which hardware. Some of that figuring requires trial and error, but that will not hurt your hardware. However, I have now worked out how to configure MBM5 for my motherboard. I have it set up so that it loads automatically at startup and it shows the four numerals you can see herein my system tray:

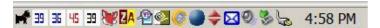

The numerals indicate these temperatures (in Celsius):

- blue 39 = internal hard drive (this drive has a 120 mm front case fan ventilating it)
- blue 36 = hard drive that I have in a removable caddy (this is always the cooler of the two drives a testament to the excellent design implemented in the Laser brand fan-ventilated caddy)
- red 45 = CPU (this is a 2.8 Ghz Pentium 4 (2.80c) with the CPU cooled with a Zalman CNPS 7000 Al-Cu CPU heatsink with its fan slowed to run at 2,200 rpm)
- black 39 = motherboard (Asus P4P800-E Deluxe)

Double-clicking on any numeral pops up this main Settings window:

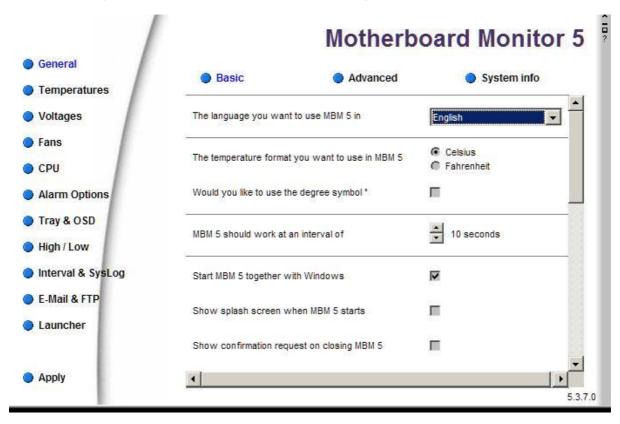

I'll not attempt to explain how to configure all the settings - it's quite complicated. If you have a REAL need to monitor CPU, motherboard and hard drive temperatures and you are a reasonably experienced computerist, give it a go, but you should definitely read the help file first - click on the tiny "?" at the top right corner of the MBM 5 main Settings display screen. However these concepts are important ones for you to note:

- An "MBM5 sensor" is not really a sensor at all it's a variable with a value that you can get MBM5 to display as a numeral in your system tray (or in the form of a meter on the desktop takes up a lot of real estate, though). Initially, MBM5 gives default names of "sensor 1", "sensor 2" and so on to these variables. I find that the term "sensor" is misleading because it is not really a sensor at all it is a thing used to report the value for a physical sensor. Fortunately you can change the names of these variables to meaningful things like CPU, Motherboard, Drive C, and so on.
- If MBM5 is able to handle the particular motherboard that you have, it will automatically detect what what **physical** sensors are on the motherboard. These physical sensors report data for temperatures, voltages and fan speeds. So what you have to do in effect is to link an "MBM5 sensor" (i.e. a variable) to a physical sensor, and then tell MBM5 that you want to show the value for that variable (which represents the value that the actual

physical sensor is generating) in your system tray or on the desktop. This is a very complicated way to do things.

For example, these are the physical temperature sensors that MBM5 detected as being on the Winbond sensor IC that is on my motherboard (go to the screen General/System info then click on "sys info"):

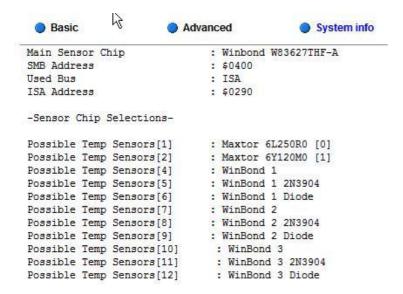

I have determined through trial and error that the WinBond 2 Diode physical sensor on my motherboard actually reports the CPU temperature. So in the MBM5's Temperatures/Alarm screen, I linked the "MBM 5 sensor" which has the default name of "Sensor 1" to the Winbond 2 Diode physical sensor (selected from the drop down list of physical sensors) and set the high temperature alarm at 60 C:

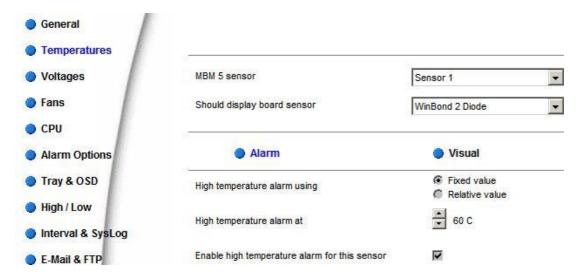

In the Temperatures/Visual screen I then renamed "Sensor 1" to become "CPU" and indicated how I wanted this temperature to be displayed in the system tray:

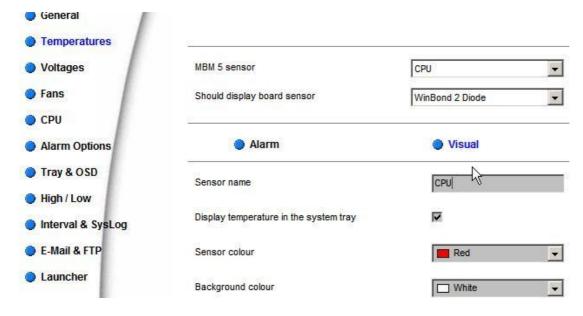

I repeated this process for the physical sensor that indicates the motherboard temperature and for the physical sensors that report the temperatures for the two hard drives. I ended up with the four numerals that indicate the temperatures in the system tray.

#### Conclusion

I think that most PC users would have an infrequent or nil need to monitor the CPU or motherboard temperatures. If there is such a need, that would probably be done best through the monitoring application that comes with the motherboard (e.g. an application similar to Asus Probe). If such an application is not available or does not exist, occasional monitoring could be undertaken using Everest Home. In only occasional circumstances would installation of MBM5 be warranted, and it requires a reasonable amount of experience in configuring complex utilities.

More users would have an interest in monitoring the temperature of hard drives, especially in summer and especially after buying a new drive or a new case. For hard drive temperature monitoring, HDD Thermometer is easy to install and configure, and provides excellent functionality. You can install it, watch what temperatures are indicated under various conditions, and if you are then confident that temperatures will not be a problem, you can either uninstall the application, or simply continue to have it run in the background automatically as a security blanket. If temperatures look like being a problem, you can then try various solutions and monitor the effectiveness of the solution/s. For instance, these solutions would be amongst those worth looking at: physically separating drives that have no air space between them, and improving air flow over the drive/s by improving ventilation inside the case. Improved ventilation can be achieved by installing a fan at the front of the case or at the rear of the case. For drive cooling, the ideal ventilation arrangement is to have separated drives with a front case fan that forces a flow of air from outside the case over the drives.

The next choice for hard drive temperature monitoring would be HDD Health. Both HDD Thermometer and HDD Health can be loaded automatically during the bootup process. Both are freeware.

# **Still Another Use for Computers**

When it really gets hot!

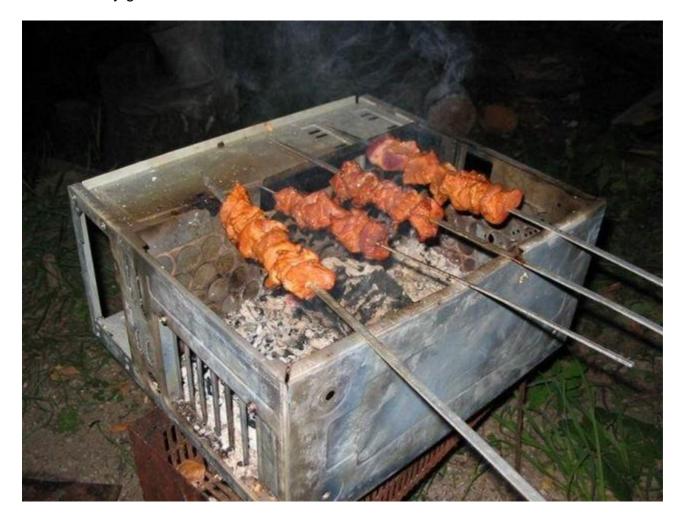

# Sport I'd Like to See

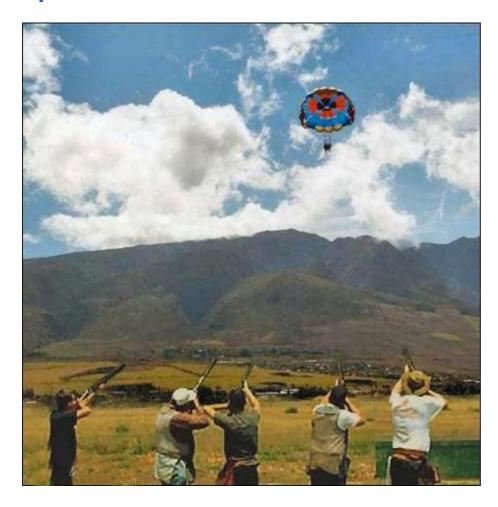

# **Doctor Photography**

### http://www.highton.com/pages/humor/humorindex.html

Editor's note: the following is a tongue-in-cheek, often irreverent, question and answer column published in the ASMP News solely for the entertainment of our readers. It does not necessarily reflect the views of ASMP, the local chapter or other ASMP members. All opinions and answers are solely those of the author, and he is welcome to them.

Readers' questions about any aspect of photography, or life in general are welcome, and Dr. Photography will answer them in future columns, if he happens to feel like it.

Send mail to: **Dear Dr. Photography** 

<u>INDEX</u> <u>NEXT</u>

# **Humour from the Net**

- What lies at the bottom of the ocean and twitches? A nervous wreck.
- Where do you find a no legged dog? Right where you left him.
- Why are there so many Smiths in the phone book? They all have phones.
- Why do bagpipers walk when they play? They're trying to get away from the noise.
- The Italian government is considering installing a clock in the Leaning Tower of Pisa. The reason? What good is it to have the inclination if you don't have the time?

# **Freeware Newsletter**

Seeing I'm a collector of information about Freeware, I noted a message in the alt.comp.freeware newsgroup, about a newsletter to which one can subscribe. Note the name spelling. The message was dated October 9 2005.

**TrevorF** 

# Welcome to Clif Notes Newsletter

October 9, 2005

Hi everyone. Thanks to all you readers out there, FreewareWiki is now ad-free! This website is one of the biggest and busiest sites at pbwiki.com. The administrators here at pbwiki noticed that some of you have signed up for their free pbwikis and they gave me a free premium account. I love free stuff, and if you have friends that like free stuff, be sure to tell them to sign up for the newsletter.

I hope you enjoy this week's letter. Be sure to email me for advice or to yell at me for messing up. clif.notes @ gmail.com

Here are the headlines from this week's letter.

-----

#### **REVIEWS**

CutePDF Writer - Create PDF documents on the fly ExplorerXP - giving up on Windows Explorer Folder View - easy file browsing to your favorite folders Foxit PDF Reader - open up PDFs faster Mp4Cam2Avi - convert MP4 into AVIs RegSeeker - cleans the Windows registry and more Site Verify Tools - don't be a victim of spoofed websites

#### **TIPS**

BIO-Optic Organized Knowledge Device Security Now! - weekly podcast from internet heroes Clif's Internet Safety Rules

#### **COOL WEB SITES**

Mostz Web - 100mb of free online storage and more ReadPrint - your free online library

#### **NEW NEWS**

Biggest in the world Freebie pb wiki - FreewareWiki aquires greater freedom Ebay - song by Weird Al Yankovic SeaMonkey - another browser from Mozilla

#### FEEDBACK AND OTHER STUFF

-----

Go to http://snipurl.com/CurrentLetter

to see the current newsletter at the Freeware Review Wiki.

-----

If you want a free 2.5Gb Gmail account, email me: clif.notes @ gmail.com

-----

Get an RSS Feed to my newsletter.

Just copy and paste this url into your feed reader.

<a href="http://www.freelists.org/archives/clif\_notes/feed.rss">http://www.freelists.org/archives/clif\_notes/feed.rss</a>

What's RSS? <a href="http://www.whatisrss.com/">http://www.whatisrss.com/</a>

Get an RSS Feed Reader: <a href="http://tinyurl.com/3zswx">http://tinyurl.com/3zswx</a>

\_\_\_\_\_

You can see all my newsletters here: <a href="http://www.xanga.com/clifnotes\_newsletter">http://www.xanga.com/clifnotes\_newsletter</a>

You can see over 600 of my reviews here: <a href="http://clifnotes.mybesthost.com/reviews/">http://clifnotes.mybesthost.com/reviews/</a>

Have fun,

Clif

#### Freeware Links 15 December 2005

#### A list of links on the alt.comp.freeware newsgroup

#### [Update] Avant Browser 10.1 Build 35

http://www.avantbrowser.com/

http://www.avantbrowser.com/new.html

http://www.majorgeeks.com/download.php?det=2346

#### [UPDATE] dak's SpywareBlaster Custom Blocking List 2005.12.14.A

http://computing.net/windows31/wwwboard/forum/10231.html

http://customblockinglist.atspace.com

http://customblockinglist.cjb.net/

http://doxdesk.com/parasite/Xupiter.html

http://mysteryfcm.plus.com/hphod/?s=cjb.net

http://netrn.net/spywareblog/archives/2005/11/17/does-180solutions-know-bett

http://www.ccmlinks.com/cjbdotnet.html

http://www.etspe.ca/cptdb/lofiversion/index.php/t1217.html

http://www.extremetech.com/article2/0,3973,1096654,00.asp

http://www.google.co.uk/search?q=cjb+spyware&hl=en

http://www.intermute.com/spysubtract/researchcenter/SearchWWW.html

http://www.javacoolsoftware.com/spywareblaster.html

http://www.outdoorsunlimited.net/~magnum338/losegain.php

http://www.wilderssecurity.com/archive/index.php/t-7980.html

#### [Update] Foxit Reader v1.3.1209

http://www.foxitsoftware.com/

http://www.foxitsoftware.com/pdf/rd\_eula.htm

http://www.foxitsoftware.com/pdf/rd\_intro.php

http://www.majorgeeks.com/download4763.html

#### [Update] PSPad Editor 4.5.0 Build 216[4]

http://forum.pspad.com/list.php?f=6,

http://www.freewarefiles.com/program\_4\_43\_8154.html

http://www.freewarefiles.com/review 4 43 8154.html

http://www.pspad.com/

#### [Update] Slimbrowser 4.06 Build 025

http://www.flashpeak.com/

http://www.flashpeak.com/sbrowser/whatisnew.htm

http://www.majorgeeks.com/download1404.html

http://www.majorgeeks.com/download4079.html

#### [Update] yBook v.1.4.40

http://www.freewarepub.org/freewareshowone.asp?service=search&sterm=yBook%201.4.40&strtrec=1

http://www.spacejock.com/yBook.html

http://www.spacejock.com/yBook Download.html

http://www.spacejock.com/yBook\_Screens.html

#### [WEBWARE] Color Scheme Tool

http://www.steeldolphin.com/color scheme.html

#### [WEBWARE] More Bookmarklets

http://www.philburns.com/bookmarklets.html

## A really good mouse driver.

www.computerboom.com

#### **TuneXP**

http://mywebpages.comcast.net/SupportCD/XPMyths.html

http://www.driverheaven.net/dforce/showdoc.php?doc=txp\_about

http://www.driverheaven.net/showthread.php?s=09d7c7fde56d0914cd74b2a0d44df289&threadid=42579&perpage=15&page=15&page=1

http://www.tweakhound.com/reviews/tunexp/

#### **Archiver- save folders**

http://freeware.it-mate.co.uk/?Editors\_Choice&pid=64 http://hemsidor.torget.se/users/z/zcentral/index.html

#### **Best freeware firewall**

http://www.agnitum.com

#### Binaries grabber

http://audiofind.com/

www.newzbin.com,

#### Firefox, Mozilla and difamation

http://news.zdnet.com/2100-1009\_22-5994026.html

#### Free HTML web site templates

http://openwebdesign.org/

http://www.oswd.org/

#### Free Replacement for Visual Basic and REALbasic

http://perso.wanadoo.fr/xblite/

### **Freebie Paint and Pix Manipulator**

http://meesoft.logicnet.dk/

#### Halo zero

http://www.halozero.new.fr/

#### Hell froze over

http://msdn.microsoft.com/library/default.asp?url=/library/en-us/dnfiles/html/ntfs5.asp

http://unxutils.sourceforge.net/

http://www.autoitscript.com

http://www.autoitscript.com/forum/index.php?s=&showtopic=17380

http://www.heysoft.de/nt/ntfs-ads.htm

http://www.windowsecurity.com/articles/Alternate Data Streams.html

#### How to open gz-zipped file

http://www.gzip.org/#exe

## **IDIOT & Firefox**

http://nontroppo.org/wiki/OperaAdblock

http://www.monroeworld.com/operafilter/

http://www.operaadfilter.com/

#### Independant web stats code

http://awstats.sourceforge.net/

#### Looking for split-screen multiple desktops?

http://www.hawkeyetech.com/products/freeware.htm

## **Need a Freeware PDF Editor**

http://www.bureausoft.com/download.html

http://www.bureausoft.com/pdfinfo.exe

#### **Netlimiter freeware**

http://www.homegos.com/

http://www.homegos.com/im/DUSC173.JPG

#### New IP address by email

http://www.scrammit.com/software.htm

#### **Newsletter sender / not for spamming**

www.wordplace.com

#### **Open Office is inferior**

http://blogs.zdnet.com/BTL/?p=2257

http://news.com.com/Office+standards+battle+grinds+on/2100-1012\_3-5991965.h

#### **Partition Manager Freeware**

http://homepage.ntlworld.com/mosaddique/Partitioning%20with%20Ranish.html

http://perso.club-internet.fr/guiboure/en/FAQ.html

http://perso.club-internet.fr/quiboure/en/HOWTO.html

http://perso.club-internet.fr/guiboure/en/lisezmoi.html

http://perso.club-internet.fr/quiboure/en/partinfo.html

http://www.columbianet.gr/~zeleps/faq.html

http://www.igd.fhg.de/~aschaefe/fips/

http://www.partition-saving.com/

http://www.pricelessware.org/thelist/sys.htm

http://www.ranish.com/part/

http://www.xxcopy.com/

http://www.xxcopy.com/download/xxcopy.zip

http://www.zeleps.com/

#### Quicken vs. MS Money vs. GnuCash

http://www.boke.co.uk/money

#### **Router Software question**

http://translate.google.com/translate?u=http%3A%2F%2Fwww.adslautoconnect.net%2F&langpair=fr%7Cen&hl=en&ie=U

http://www.adslautoconnect.net/

www.computerboom.com"Paul

#### Simple Password Protect Folder Program

http://axcrypt.sourceforge.net/

http://www.neowin.net/forum/index.php?showtopic=327790

http://www.topdownloads.net/software/view.php?id=11463

#### Software to Browse and download from Gutenberg

http://sourceforge.net/projects/gutenbrowser/

http://www.ln3gs.com/products.php

#### **Tool to edit Internet Explorer lists**

http://clifnotes.tk

http://freewarewiki.pbwiki.com

http://www.funkytoad.com

http://www.funkytoad.com/download/hoster.zip

http://www.funkytoad.com/download/ZonedOut.zip

http://www.funkytoad.com/zonedout.htm

#### Two utility programs

http://www.purgeie.com/delinv.htm

#### WYSIWYG (freeware) website editors

http://namu6.com/9290/

http://www.buzzys.net/nvu.html

http://www.w3.org/Amaya/

www.theastropost.com

#### **Windows Memory Diagnostic**

http://oca.microsoft.com/en/windiag.asp

#### **XLS**

http://groups.google.com/group/alt.comp.freeware/browse\_thread/c44d6ad3dfe540b/55489f9311485f27

http://johnhaller.com/jh/useful\_stuff/portable\_openoffice/

http://office.microsoft.com/downloads/2000/xlviewer.aspx

http://openoffice.org/

http://tinyurl.com/cup85

http://www.axolot.com/components/axxlsrw.zip

http://www.microsoft.com/downloads/details.aspx?FamilyID=c8378bf4-996c-4569-b547-75edbd03aaf0&displaylang=EN

# **Digital SIG News**

### **Plugins and Mini Tutorial**

For those who may be interested in plugins, this was posted in a newsgroup:

Vizros Plug-ins is now FREE!!!. Check it out <a href="http://www.vizros.com">http://www.vizros.com</a>

You get the registration code by clicking the link that says "Vizros is free!" on the upper left side of the page.

Description:

#### Features:

- 1. Vizros Plug-ins make real 3D page wrapping effect. All images generated are not only high quality and realistic, they are mathematically correct.
- 2. In Vizros Plug-ins. the whole image is divided into different "pages". Each page has its own properties, such as "Mapping mode", "Transparency", "Shading", "Position", "Anti-alias", etc. These properties can be set separately for each individual page.
- 3. Traditional filter works with only one image. With Vizros Plug-ins, user can load additional images from the plug-in interface directly, and map them to different pages.
- 4. Vizros Plug-ins work on any selection, not just a rectangular one, as the other plug-ins do.
- 5. Vizros Plug-ins support parameters loading and saving. User can save current setting parameters to a file and re-load it later.
- 6. The user interface is intuitive and you can preview the effect immediately.
- 7. User can use Vizros Plug-ins to make animations.

#### System requirements

- a.. Microsoft Windows 95/98/NT/ME/2000/XP.
- b.. Photoshop, Paint Shop Pro, or other host installed.

File size: Approx 3.7Mb.

About the plugin: http://www.vizros.com/support.html

Wendy

--

Wendy Madison C-Tech Volunteer

Kris Zaklika came back in response to a query

- > Do you know where there are some simple instructions for a simple guy
- > to figure this out?

Does the attached Box example help?

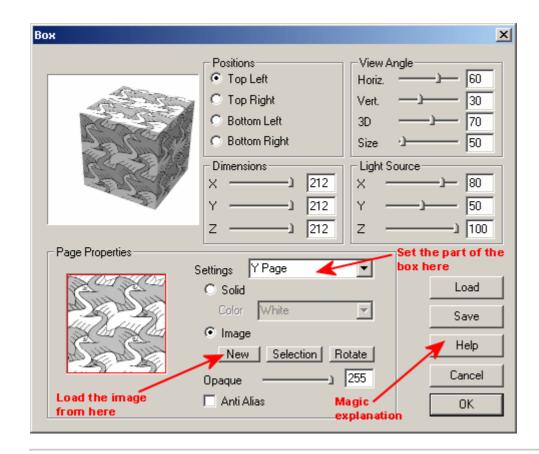

# **Digital Blooming**

Learn about **photography** and digital blooming:

http://www.dpreview.com/learn/?/Glossary/Digital Imaging/Blooming 01.htm

# **Gmail Drive**

## More text from the alt.comp.freeware newsgroup:

>On Mon, 10 Oct 2005 01:39:02 GMT, "Jeff" wrote:

>

>What I would like to do is use a Gmail account as sort of a server. For >example, I would like to keep files (Recorded personal music, my own that I >play) on the google server and be able to access it with a weblink. (I want >to link my and others guitar music to our Guitar Website).

#### GMail Drive shell extension

GMail Drive is a Shell Namespace Extension that creates a virtual filesystem around your Google GMail account, allowing you to use GMail as a storage medium.

GMail Drive creates a virtual filesystem on top of your Google GMail account and enables you to save and retrieve files stored on your GMail account directly from inside Windows Explorer. GMail Drive literally adds a new drive to your computer under the My Computer folder, where you can create new folders, copy and drag'n'drop files to.

Ever since Google started to offer users a GMail e-mail account, which includes storage space of a 1000 megabytes, you have had plenty of storage space but not a lot to fill it up with. With GMail Drive you can easily copy files to your GMail account and retrieve them again. When you create a new file using GMail Drive, it generates an e-mail and posts it to your account. The e-mail appears in your normal Inbox folder, and the file is attached as an e-mail attachment. GMail Drive periodically checks your mail account (using the GMail search function) to see if new files have arrived and to rebuild the directory structures. But basically GMail Drive acts as any other hard-drive installed on your computer. You can copy files to and from the GMail Drive folder simply by using drag'n'drop like you're used to with the normal Explorer folders.

Because the GMail files will clutter up your Inbox folder, you may wish to create a filter in GMail to automatically move the files (prefixed with the GMAILFS letters in the subject) to your archived mail folder.

Please note that GMail Drive is still an experimental tool. There's still a number of limitations of the file-system (such as total filename size must be less than 40 characters). Since the tool hooks up with the free GMail Service provided by Google, changes in the GMail system may break the tool's ability to function. I cannot guarantee that files stored in this manner will be accessible in the future.

15 Aug update: A glitch in my HTML filter code caused the filelist to appear empty. Version 1.0.7 will resolve the problem. Please uninstall (from the Windows Control Panel, Add/Remove Programs), then reboot and install the new version.

http://www.viksoe.dk/gmail/

# **PCUG Help Directory**

The people in this directory are volunteers, so **please observe the times** given. The Help Directory is designed to help individual users, and should not be used as a substitute for corporate support calls to vendors. This service is provided for members only.

Please quote your membership number to the helper. **Additions or amendments** to this directory should be sent to **editor@pcug.org.au** 

| Region          | Subject                                                                   | Name               | Email                       | Phone                   | Days              | Times                   |
|-----------------|---------------------------------------------------------------------------|--------------------|-----------------------------|-------------------------|-------------------|-------------------------|
|                 | Home Installation Team (HIT)                                              | John Telek         | tweek@pcug.org.au           | 0418605930              | All<br>days       | Any decent time         |
| Dickson         | WinXP, Mozilla, Office XP                                                 | John Agnew         | ifa@pcuq.org.au             | 6249 7911<br>0411147321 | All<br>days       | 9am to 9pm              |
| Fisher          | MS Word, Excel, Lotus<br>WordPro, Agent                                   | Derek Jordan       | Derek.Jordan@tpg.com.au     | 6288 7810               | All<br>days       | Any decent time         |
| Torrens         | Hardware, modems, Linux, Open Office                                      | Anthony<br>Glenn   |                             | 6286 3903               | All<br>days       | Any decent time         |
| Flynn           | Flight Simulator                                                          | Roger Lowery       | bandrlowery@optusnet.com.au | 6258 1583               | All<br>days       | Any decent time         |
| Hall<br>Village | Noteworthy Composer                                                       | Andrew<br>Purdam   | apurdam@pcug.org.au         | 6230 2231               | All<br>days       | Any decent time         |
| Hawker          | Home Installation Team (HIT) Internet connections, software and hardware. | Gordon<br>Urquhart | gordonu@pcuq.orq.au         | 6254 5480               | All<br>days       | Any decent time         |
| Holt            | FrontPage, Publisher,<br>Internet Explorer                                | Gary Potts         | gipotts@pcuq.orq.au         | 6254 2818<br>0402342818 | Mon<br>Wed<br>Sat | 9:00am to<br>12:00 noon |
| Macquarie       | Linux                                                                     | Rod Peters         | rpeters@pcug.org.au         | 6251 2580               | All<br>days       | 9am to 7pm              |

# **Some handy links**

| Committee Members             | http://www.pcug.org.au/members/committee/index.htm |  |
|-------------------------------|----------------------------------------------------|--|
| Monthly Calendar              | http://www.pcug.org.au/members/calendar/           |  |
| Special Interest Groups       | http://www.pcug.org.au/activities/sigs.htm         |  |
| Members' Services and Charges | http://www.pcug.org.au/member_info/services.htm    |  |

**INDEX**